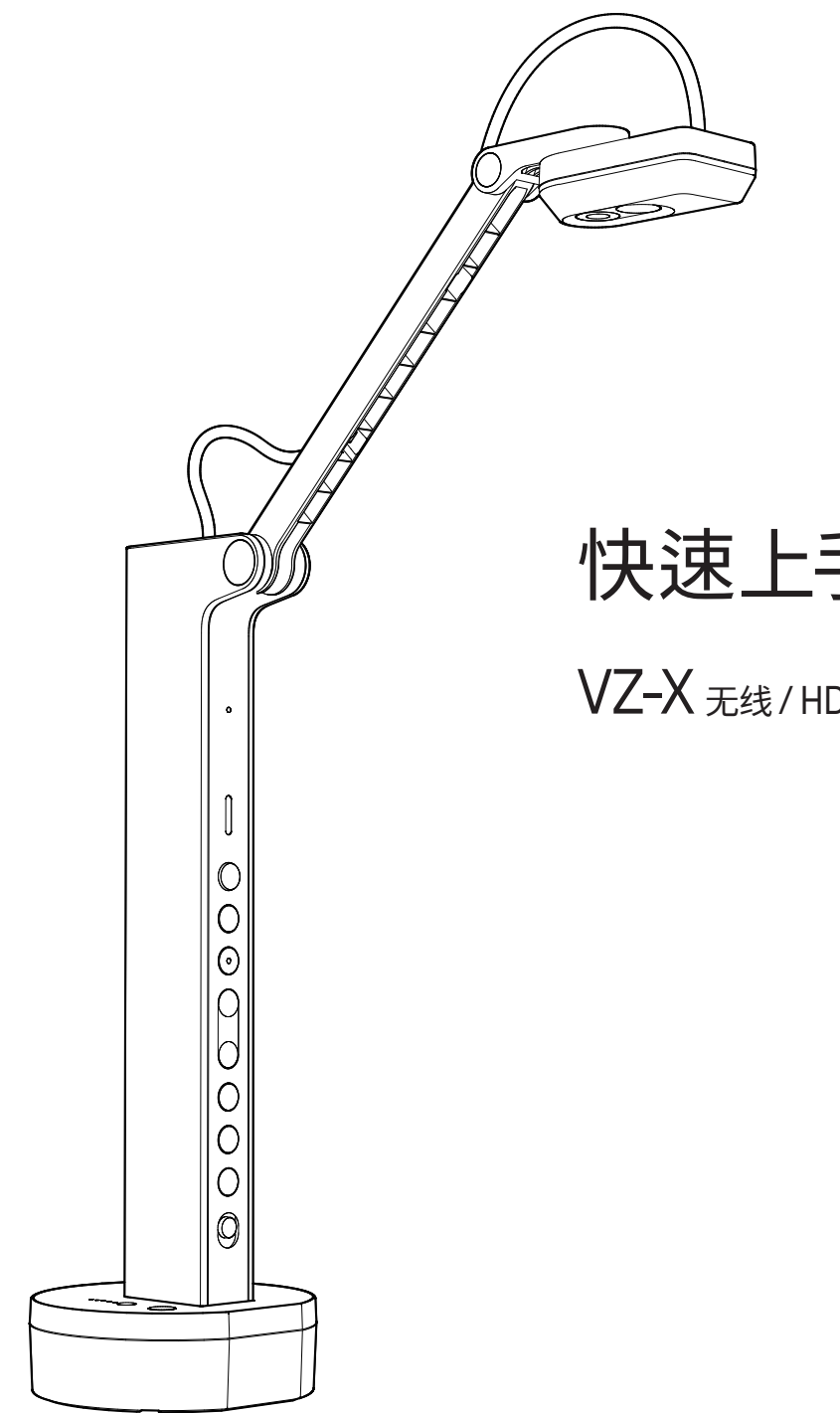

# 快速上手指南

VZ-X 无线 / HDMI / USB 多模式实物摄影机

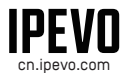

爱比科技顾客服务 客服信箱:[sales-intl@ipevo.com](mailto:sales-intl@ipevo.com)  cn.ipevo.com 电话:+886-2-55508686

目录

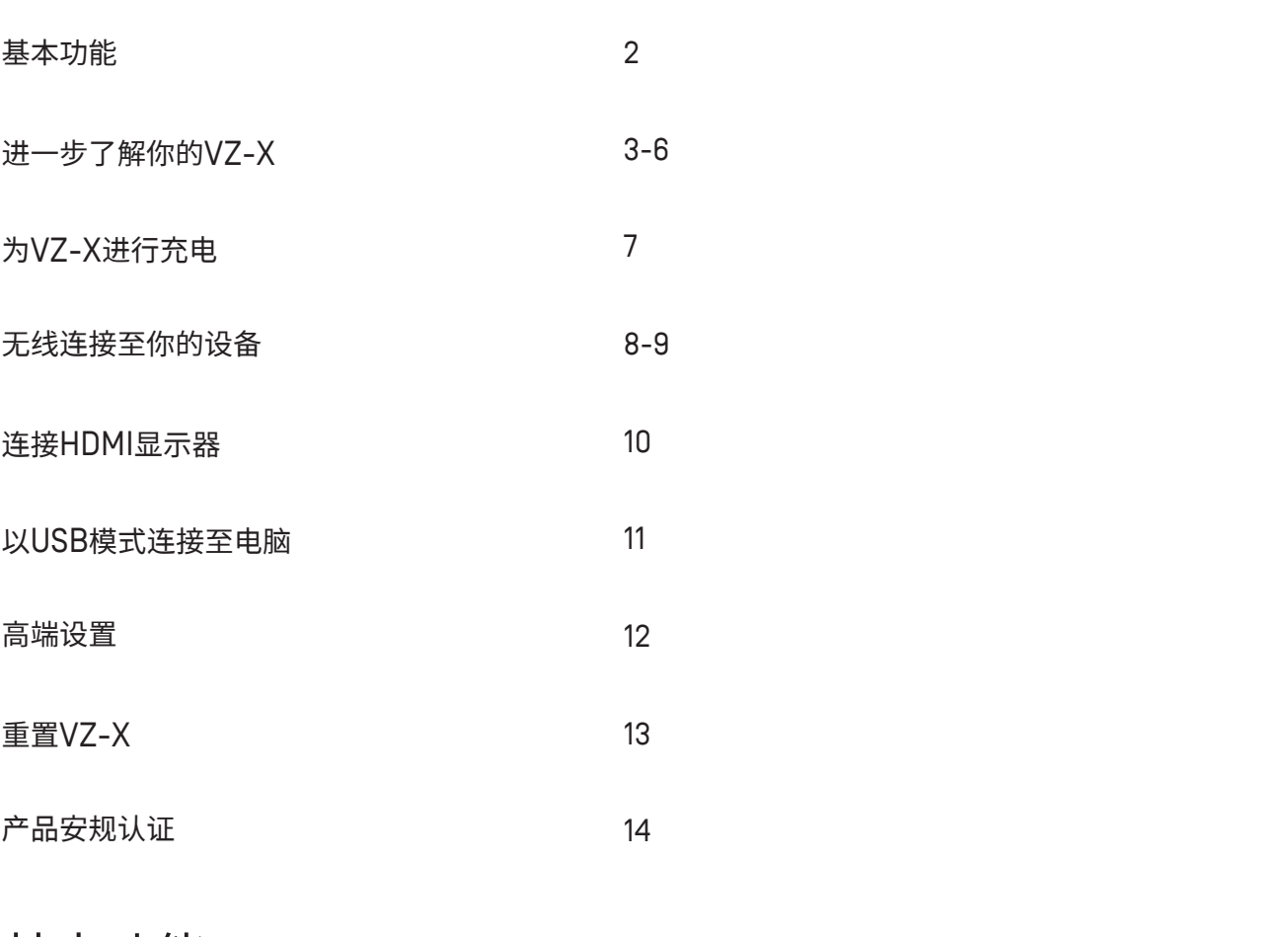

### 基本功能

VZ-X无线/HDMI/USB多模式实物摄影机可经由三种方式进行连接:Wi-Fi、HDMI及USB,并可在最符合你需求的环境设置下,直接传输即 时影像至你的电脑、iOS/Android设备、电视、投影机或屏幕。

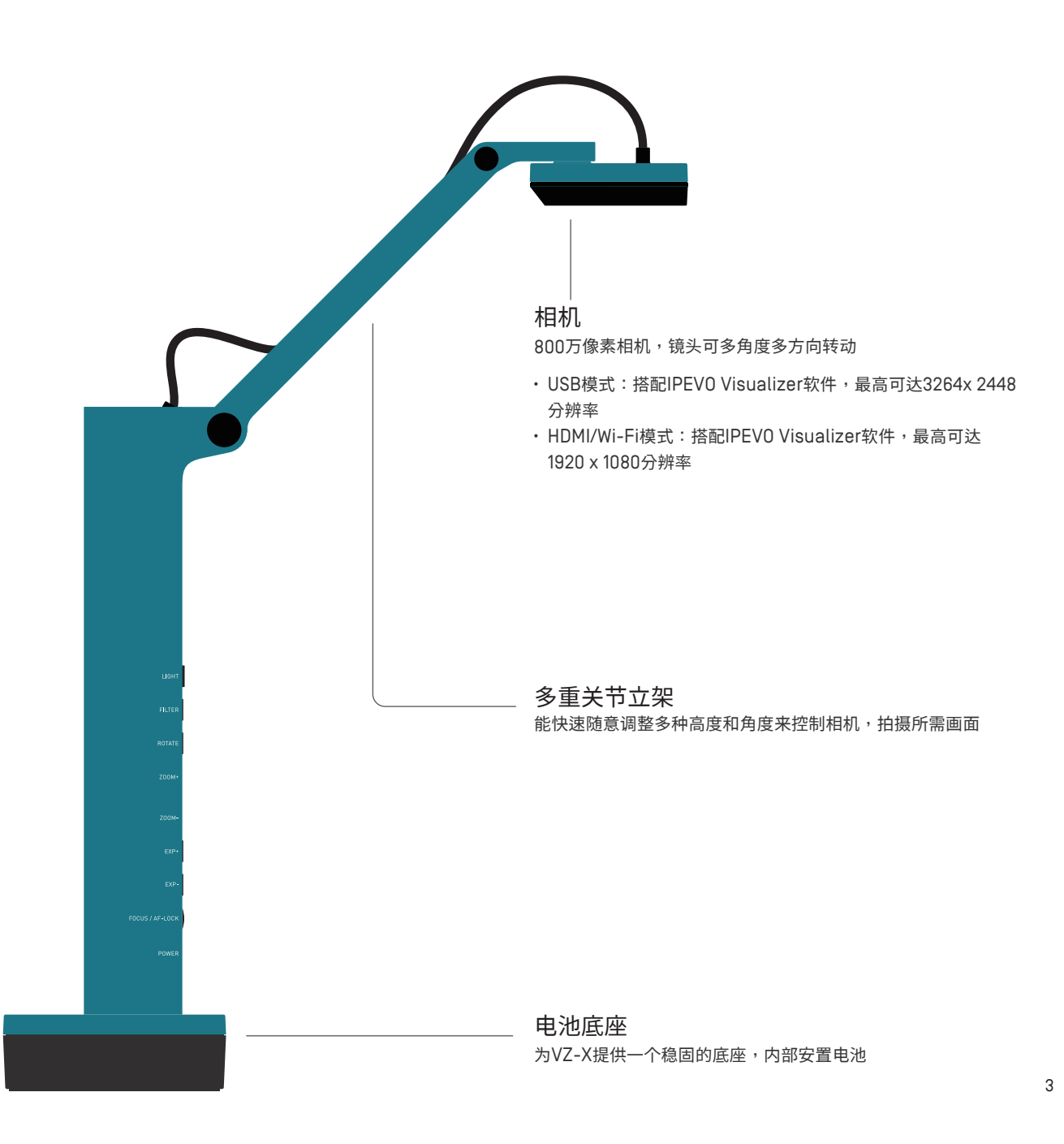

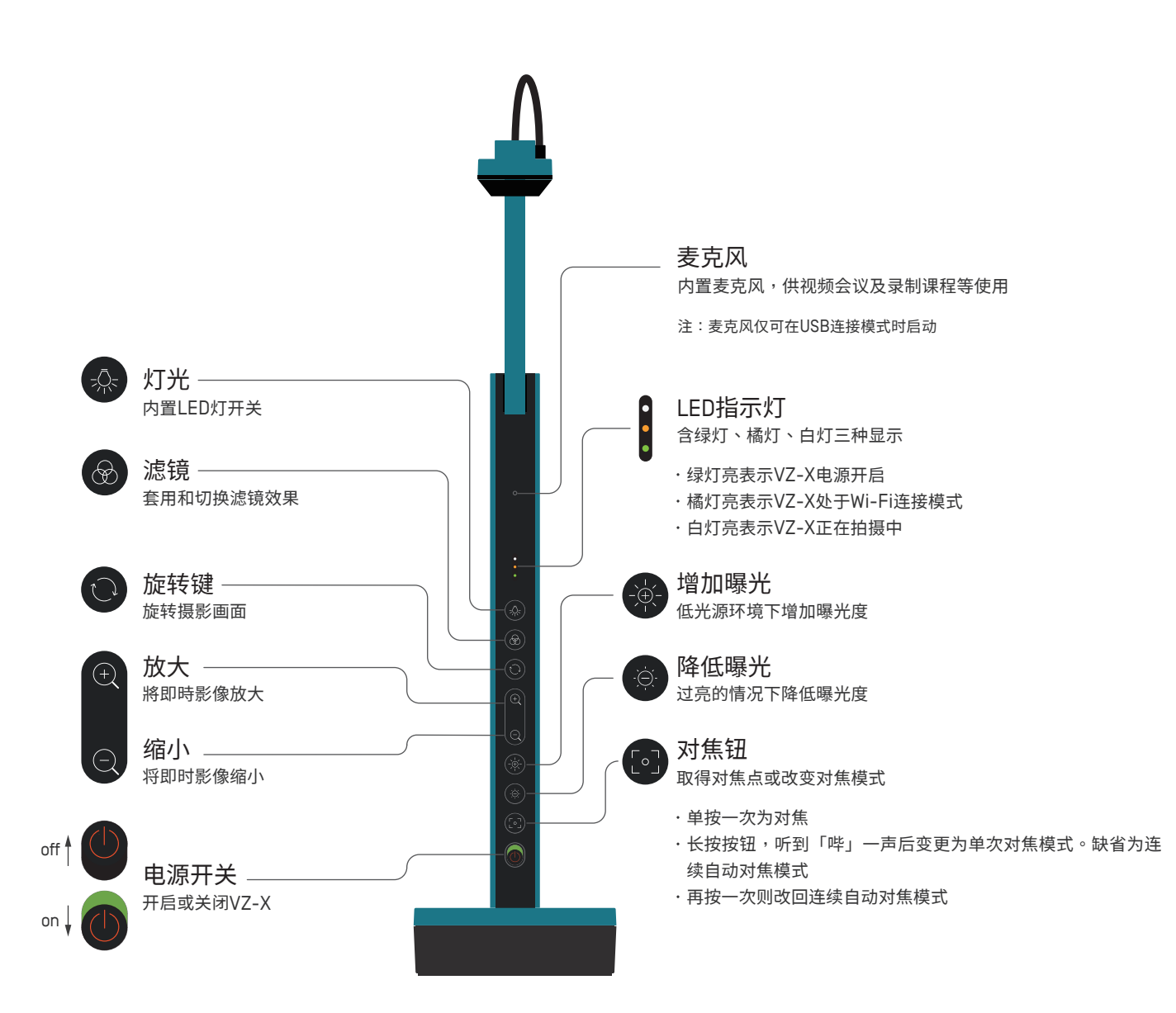

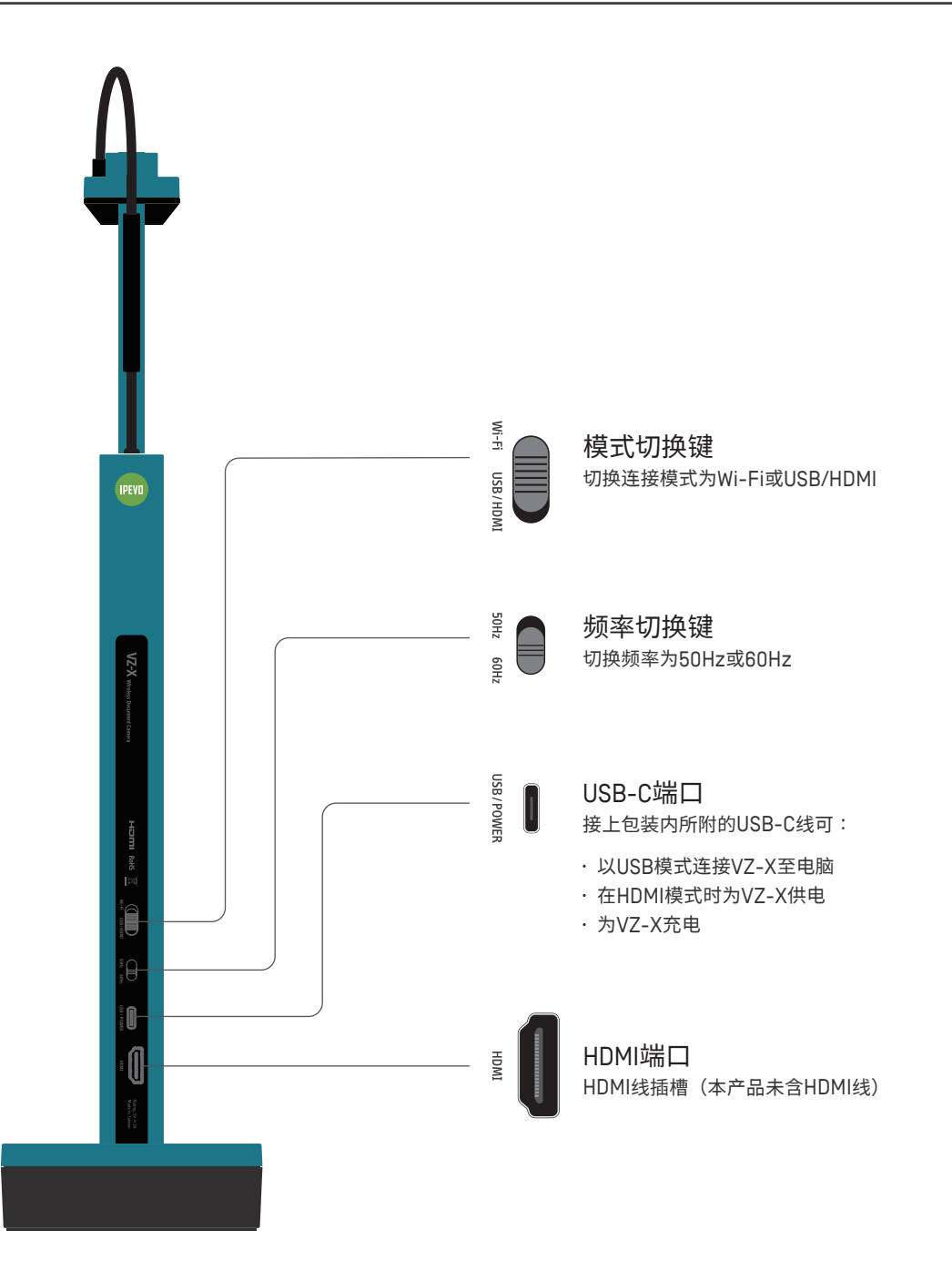

### 进一步了解你的VZ-X

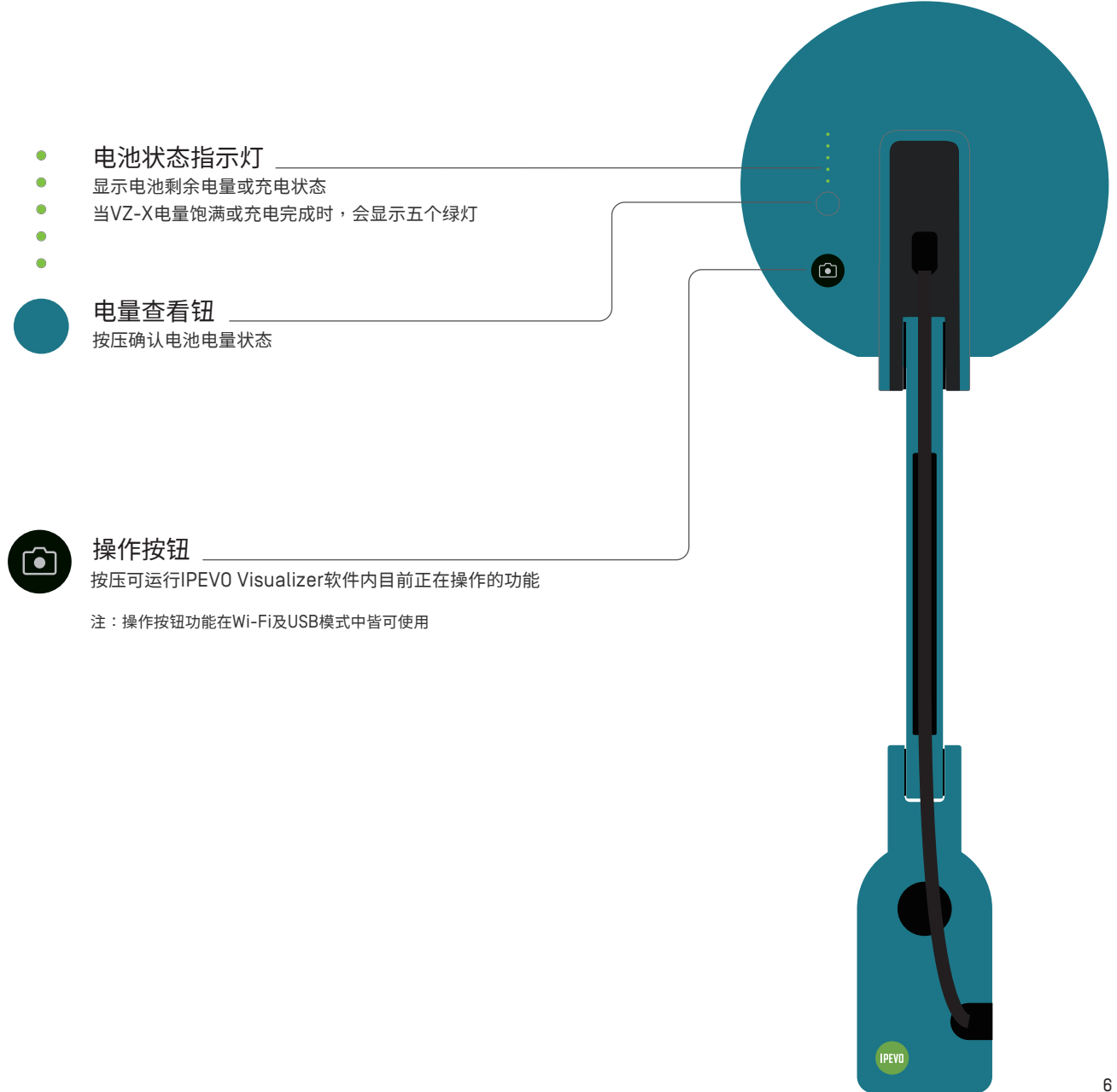

### 为VZ-X充电

使用VZ-X前,请先为其充电以确认电量充足。充电步骤如下:

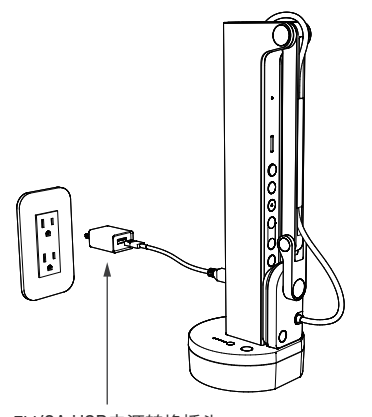

1

将包装内所附的USB-C线插入VZ-X的USB-C端口。 接着,将电线另一端接上5V/2A USB电源转换插头(本产品未含电源转换插头),再将其插入 插座中进行充电。

#### 注:

(1) VZ-X可通过USB模式连接电脑充电,但会耗费较长时间。 (2) 无论电池剩余电量多寡,你都可以在插入电源插座时使用VZ-X。

5V/2A USB电源转换插头 (本产品未含电源转换插头)

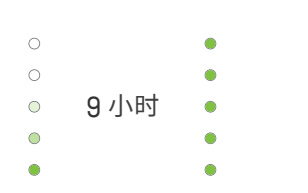

#### $\mathcal{P}$

当VZ-X正在充电时,电池状态指示灯会闪绿灯。当所有绿灯皆恒亮,则表示充电已完成。

#### 注:

[1] 在关机状态下,大约需要9小时才能完全充饱整颗空电池;若在使用中进行充电,则需更多时间。 (2) 完全充满电池后,VZ-X可待机至少大约9小时。

## 无线连接至你的设备

VZ-X能够无线连接至你的iOS/Android设备上(iPad/iPhone/Android平板/Android手机)、Mac或个人电脑。使用前请先按压电量查看 钮确认电量充足。无线连接至设备的步骤如下:

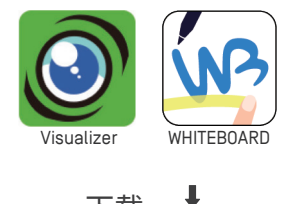

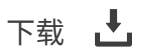

### 1

使用iOS或Android设备,请从App Store或Play Store下载免费的**IPEVO Visualizer**  或**IPEVO WHITEBOARD**软件。 使用Mac或个人电脑,请于官网下载IPEVO Visualizer。

<https://cn.ipevo.com/software/download/detail/visualizer>

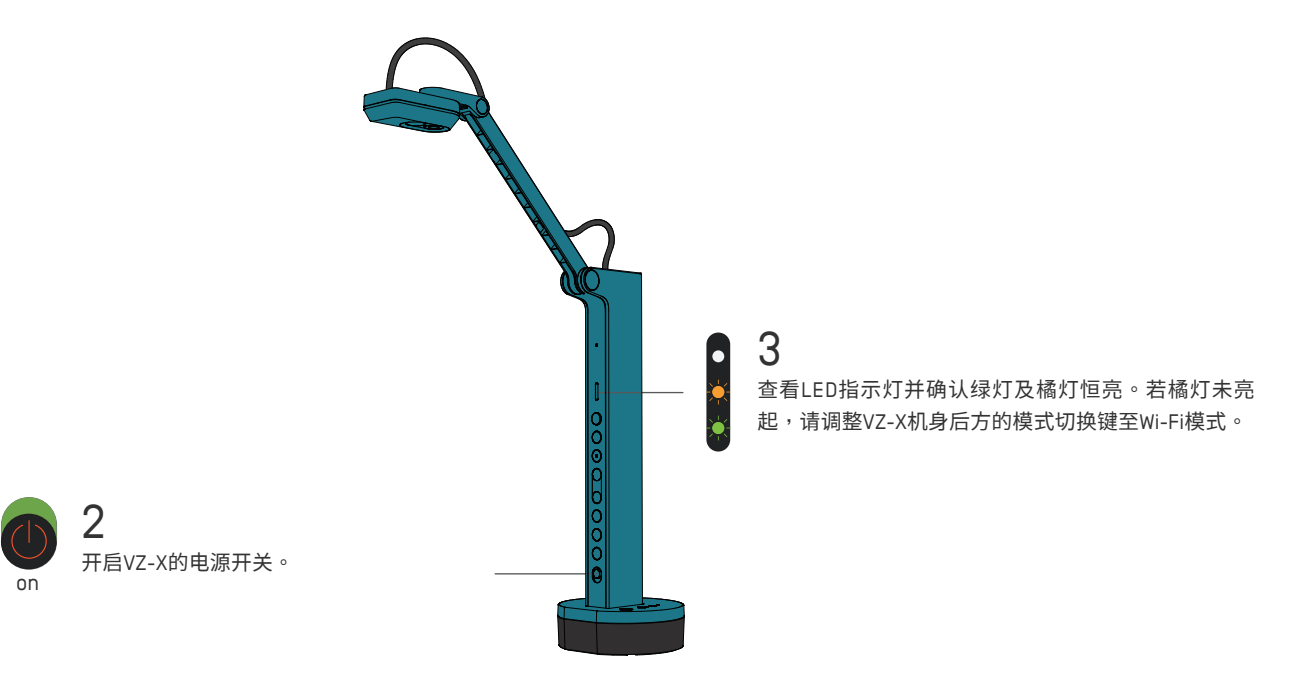

## 无线连接至你的设备

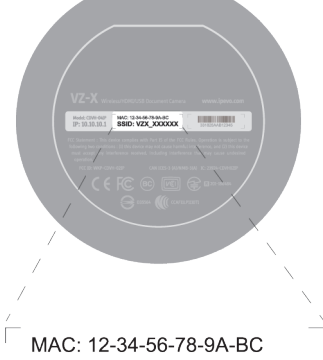

4

开启所欲连接设备上的Wi-Fi,浏览可用Wi-Fi并连接至VZ-X的SSID。 VZ-X的SSID标示于机台底部标签上。

### SSID: VZX XXXXXX

开启**IPEVO Visualizer**或**IPEVO WHITEBOARD**软件,选择VZ-X以启用摄影机。 想了解更多软件的功能介绍,请上官网查找。

- Visualizer:<https://cn.ipevo.com/software/download/detail/visualizer>
- WHITEBOARD: <https://cn.ipevo.com/software/download/detail/whiteboard>

#### 注:

5

(1) VZ-X仅支持2.4GHz的Wi-Fi网络,而不支持5GHz。

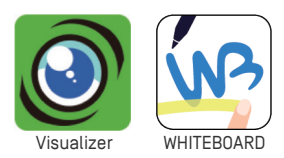

(2) 以无线网络连接VZ-X的有效范围为10公尺;但实际连接状况会受到如障碍物或其他无线信号等的环境因素影响。 请依情况调整VZ-X的摆放位置,以达最佳影像传输效果。

(3) VZ-X的实际影像传输率会大幅受到网络环境影响,同时存在多个无线网络信号可能会引起干扰并降低传输率。

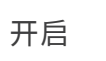

### 6

如需在使用VZ-X Wi-Fi模式时保持与Wi-Fi网络的连接,请打开浏览器窗口,在网址栏中输入 10.10.10.1,然后按「输入」,以进入VZ-X高端设置。在此处可「连接AP」(无线访问点)。详细信息 请到VZ-X网页 [https://international.ipevo.com.tw/cn/VZ-X\\_Wireless\\_HDMI\\_US](https://international.ipevo.com.tw/cn/VZ-X_Wireless_HDMI_US)-B\_8MP\_Document\_Camera.html, ,参考「使用 VZ-X Wi-Fi 模式时如何保持网络连接(步骤指南)」。 \*VZ-X需更新固件版本至2023或以上。

### 连接HDMI显示器

请依下列步骤以HDMI连接VZ-X与电视、投影机及其他显示器:

### 1

将HDMI线(本产品未含HDMI线)接上VZ-X的HDMI端口,另一端则接上投影机等显示器的HDMI端口。

#### $\overline{2}$

将包装内所附USB-C线的一端接上VZ-X,另一端接上投影机等显示装备或是5V/2A之USB电源供应器(本产品未附USB电源供应器), 为HDMI模式下的VZ-X供电。

注:若VZ-X电量充裕,则不需以任何USB端口或插座供给电源。

#### 3

检查模式切换键,确认已将VZ-X调整至USB/HDMI模式。

#### 4

按下电源键开启VZ-X,即时画面将会显示于连接之液晶电视、投影机或电脑屏幕,表示VZ-X已正常启用。

## 以USB模式连接至电脑

你可透过USB将VZ-X连接至电脑(Mac/个人电脑/Chromebook),且可搭配IPEVO Visualizer或可兼容的第三方软件一起使用。若你的电脑 可连接至投影机,便可将VZ-X的影像投影至更大的屏幕。欲连接VZ-X至你的电脑,请依照以下步骤:

#### 1

将包装内所附的USB-C线连接至VZ-X上的USB-C端口,接着将另一端插入电脑的USB端口中。

#### $\mathcal{P}$

检查模式切换键,确认已将VZ-X调整至USB/HDMI模式。

#### 3

开启电源开关。

#### 4

后动IPEVO Visualizer或自行安装可兼容的第三方软件,此时即时影像将出现在你的电脑上,表示VZ-X已正常启用。

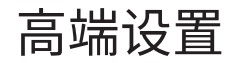

你可以使用VZ-X的高端设置来管理Wi-Fi网络设置、设置密码防护、更新固件并进行快速功能测试。使用前,请先确认VZ-X已成功无线连 接至你的设备,且无其他软件正在访问它。接着,请运行以下步骤:

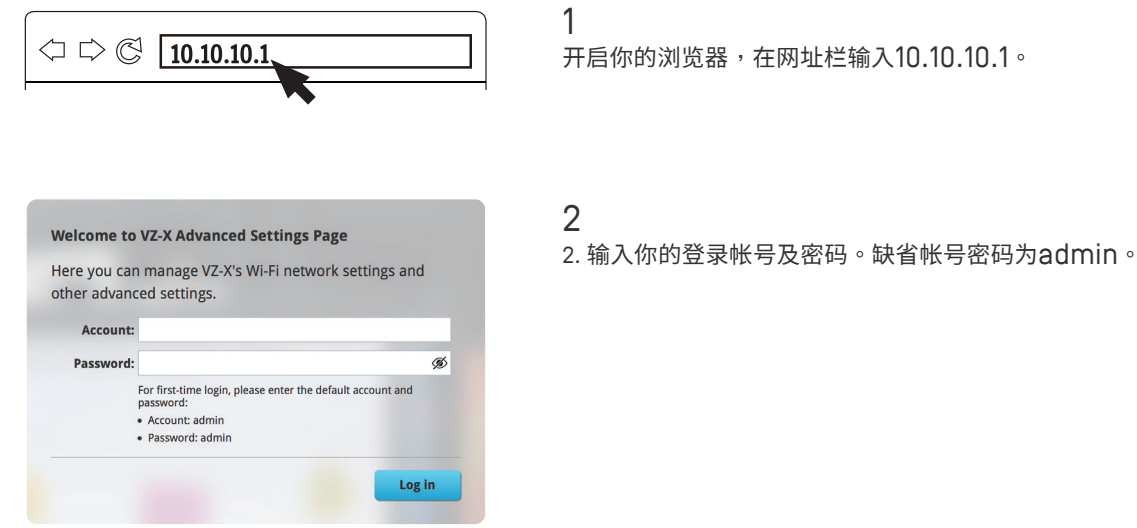

在高端设置页面,你可以:

- [i] 重命名VZ-X的SSID、将其设为隐藏、为它加密,或是在「Settings」中更改VZ-X的无线通信安全协定。
- (ii) 在「System」中更改或设置VZ-X的IP地址、DHCP地址及子网络遮罩。
- (iii) 在「Account」中更改登录帐号密码。
- (iv) 在「Firmware Update」中更新VZ-X的固件。
- (v) 在「Quick Test」中进行快速功能测试。

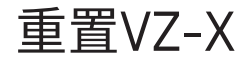

若你有重置VZ-X的需求,请依照以下步骤进行设置:

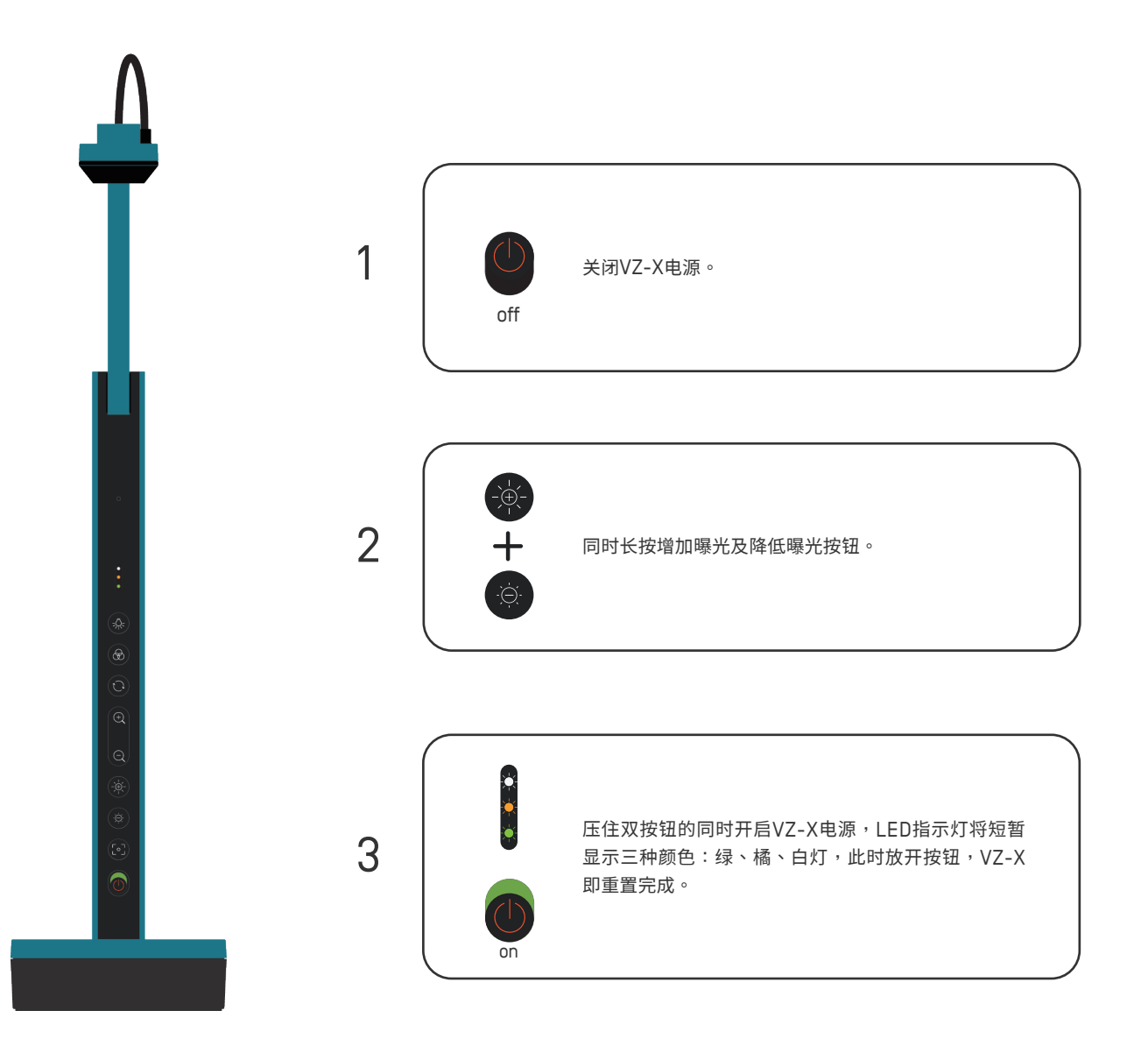

## Product Safety Certification

#### CE Mark Warning (c  $\epsilon$  )

Warning: This equipment is compliant with Class A of CISPR 32. In a residential environment this equipment may cause radio interference.

#### Federal Communications Commission (FCC) Statement (෦©)

This device complies with Part 15 of the FCC Rules. Operation is subject to the following two conditions:

(1) This device may not cause harmful interference, and

(2) This device must accept any interference received, including interference that may cause undesired operation.

This equipment has been tested and found to comply with the limits for a Class A digital device, pursuant to part 15 of the FCC Rules. These limits are designed to provide reasonable protection against harmful interference when the equipment is operated in a commercial environment. This equipment generates, uses, and can radiate radio frequency energy and, if not installed and used in accordance with the instruction manual, may cause harmful interference to radio communications. Operation of this equipment in a residential area is likely to cause harmful interference in which case the user will be required to correct the interference at his own expense.

Any changes or modifications not expressly approved by the party responsible for compliance could void the authority to operate equipment. This device and its antenna must not be co-located or operating in conjunction with any other antenna or transmitter.

#### FCC RF Radiation Exposure Statement

This equipment complies with FCC radiation exposure limits set forth for an uncontrolled environment. This equipment should be installed and operated with minimum distance 20cm between the radiator & your body.

#### (国) VCCI-A

この装置は、クラスA機器です。この装置を住宅環境で使用すると電波妨害を引き起こすことがあります。この場合には使 用者が適切な対策を講ずるよう要求されることがあります。

#### IC Certification of Radio Apparatus

This device complies with Industry Canada's licence-exempt RSSs. Operation is subject to the following two conditions:

(1) This device may not cause interference; and

(2) This device must accept any interference, including interference that may cause undesired operation of the device.

Le présent appareil est conforme aux CNR d'Industrie Canada applicables aux appareils radio exempts de licence. L'exploitation est autorisée aux deux conditions suivantes :

(1) l'appareil ne doit pas produire de brouillage, et

(2) l'utilisateur de l'appareil doit accepter tout brouillage radioélectrique subi, même si le brouillage est susceptible d'en compromettre le fonctionnement.

This device and its antenna(s) must not be co-located or operating in conjunction with any other antenna or transmitter.

Cet appareil et son antenne (s) ne doivent pas être situés ou fonctionner en conjonction avec une autre antenne ou émetteur.

#### IC Radiation Exposure Statement

This equipment complies with ISED radiation exposure limits set forth for an uncontrolled environment. This equipment should be installed and operated with minimum distance 20cm between the radiator & your body.

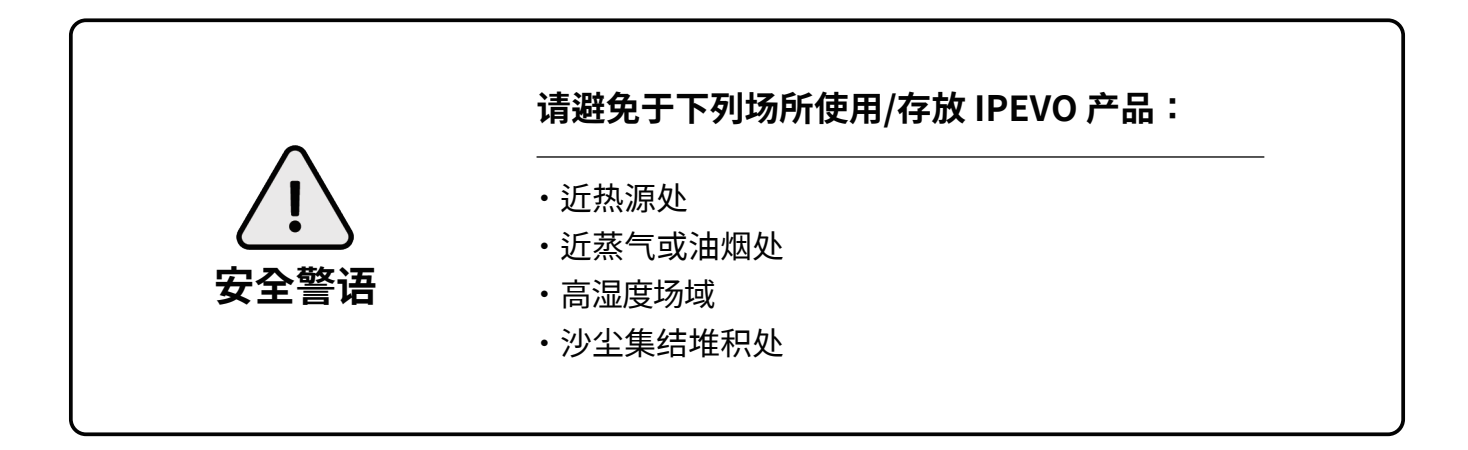